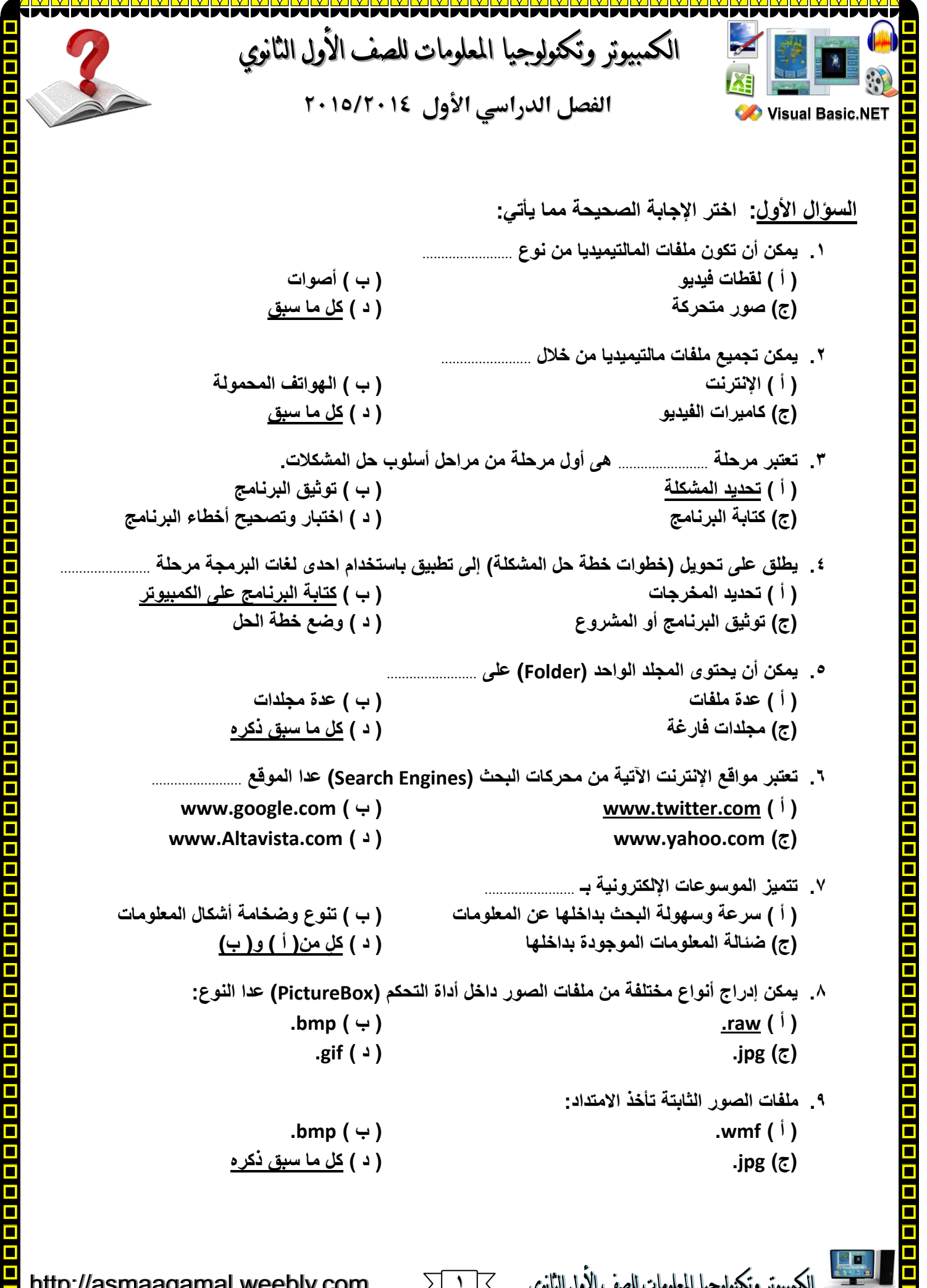

**1**

 $\Box$ Ō

خاماه إماما وإماما وإماما وإماما وإماما وإماما وإماما وإماما وإماما وإماما وإماما وإماما وإماما وإماما وإماما وإماما

O  $\Box$ 

 $\Box$ 

**.11 ملفات الصور المتحركة تأخذ االمتداد:**  $\frac{1}{2}$  **gif** ( $\leftrightarrow$ ) **i pg** ( $\frac{1}{2}$ ) **)ج( png. ( د ( wmf. .11 تعتبر اإلمتدادات اآلتية من أنواع ملفات الصوت عدا اإلمتداد: )**  $\mathbf{w}$  **(**  $\mathbf{w}$  **)**  $\mathbf{w}$  **(**  $\mathbf{w}$  **)**  $\mathbf{w}$ **)** (c) with  $\text{png}(\zeta)$ **.12 ملف الصوت األقل حج ًما: Filename.wma )ج )Filename.mp3 ) ب ) Filename.wav ) أ) .13 تعتبر اإلمتدادات اآلتية من أنواع ملفات الفيديو عدا اإلمتداد: (**  $\mathsf{d} \mathsf{p} \mathsf{p}$ **.14 ملف الفيديو األعلى جودة: Filename.wmv )ج )Filename.mp4 ) ب ) Filename.3gp ) أ) .15 ملف الفيديو األقل حج ًما: Filename.mp4 )ج )Filename.3gp ) ب ) Filename.mgp ) أ) .16 أنسب أدوات التحكم التي يمكن استخدامها في عرض قائمة من األسماء هى: ( Button** (  $\vdots$  **) button** (  $\vdots$  **) button** (  $\vdots$  ) **)ج( Label ( د ( ComboBox .17 أدوات التحكم التالية تستخدم في عرض الصور عدا: ) أ ( ComboBox ( ب ( Label )ج( PictureBox ( د ( Button .18 أداة التحكم التي تستخدم في تشغيل ملفات األصوات وملفات الفيديو هي:** ) المسلكة الالتي تسمية بن الله والتي المسلكة الأسواع المسلكة الأسواع المسلكة المسلكة المسلكة المسلكة المسلكة المسلكة المسلكة المسلكة المسلكة المسلكة المسلكة المسلكة المسلكة المسلكة المسلكة المسلكة المسلكة المسلكة المسلكة **)ج( ComboBox ( د ( PictureBox .19 عند عرض ناتج عملية حسابية في أداة التحكم Label يفضل أن تكون قيمة الخاصية Name: ) أ ( 1Label ( ب ( Name )ج( lblResult ( د ( MyName**

http://asmaagamal.weebly.com

**2**

الأول الثانوي

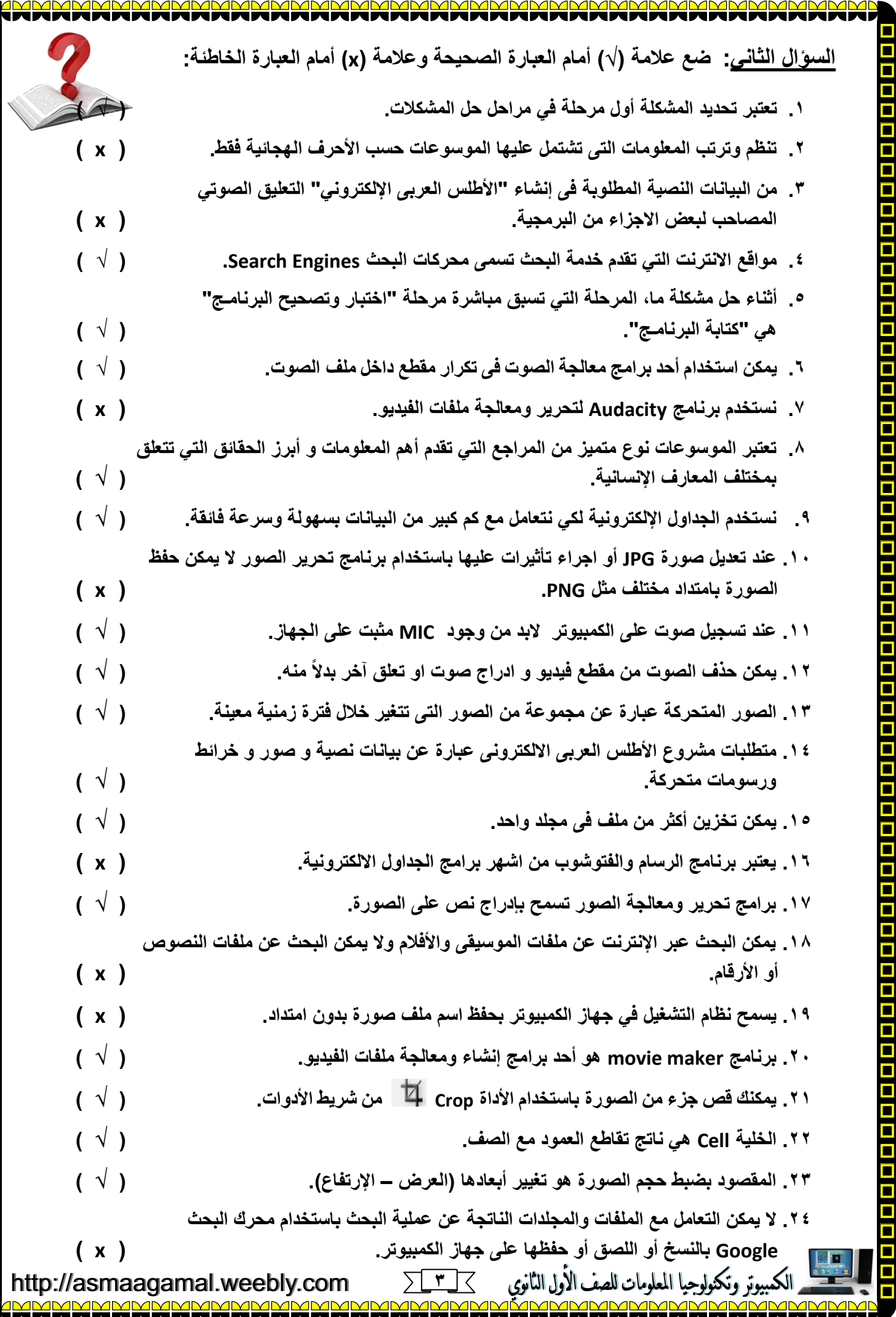

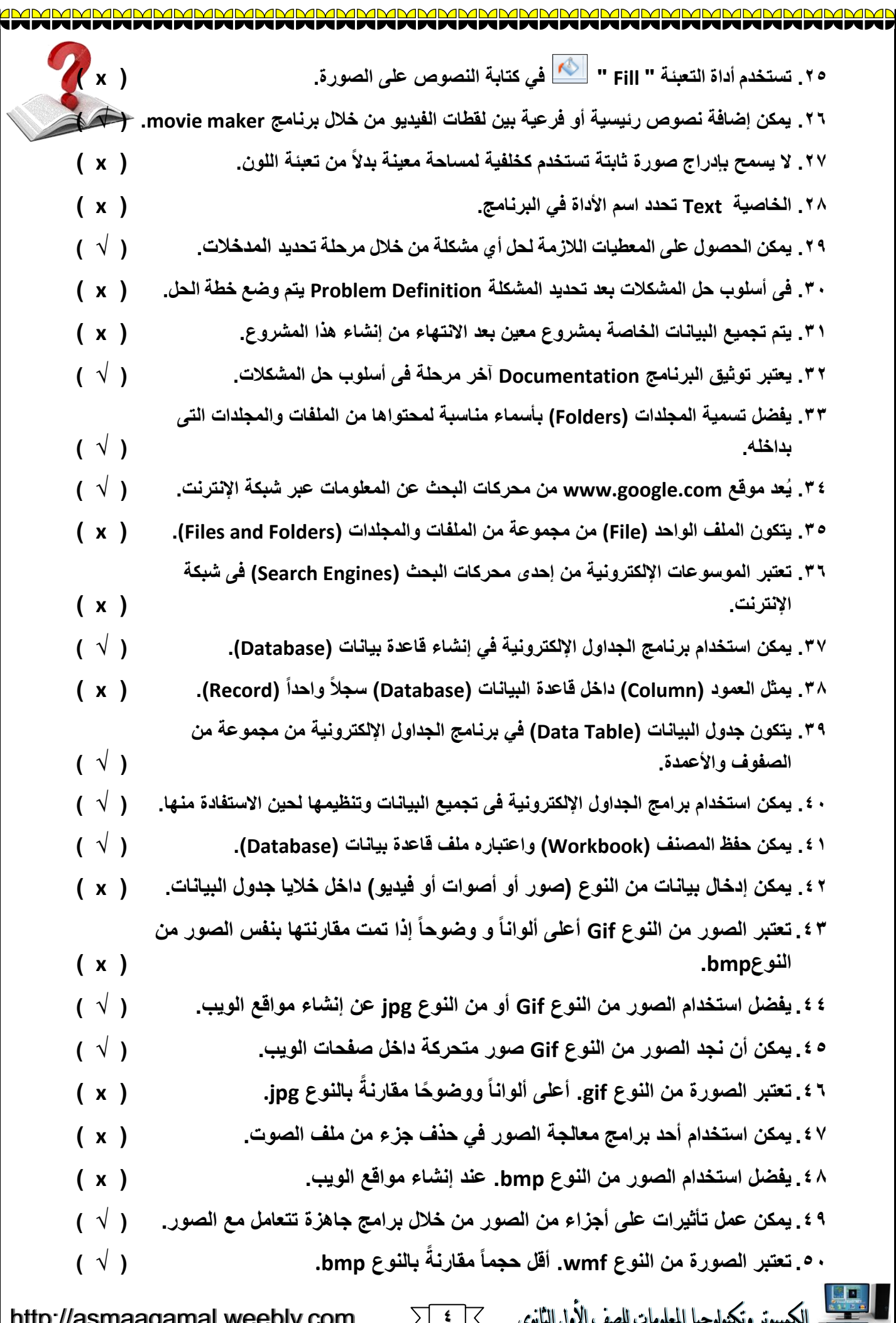

 $\blacksquare$ O Ω

s in a leter de la para leter de la para leter de la para leter de la para leter de la para leter de la para le

ī O Е г Ō

**4**

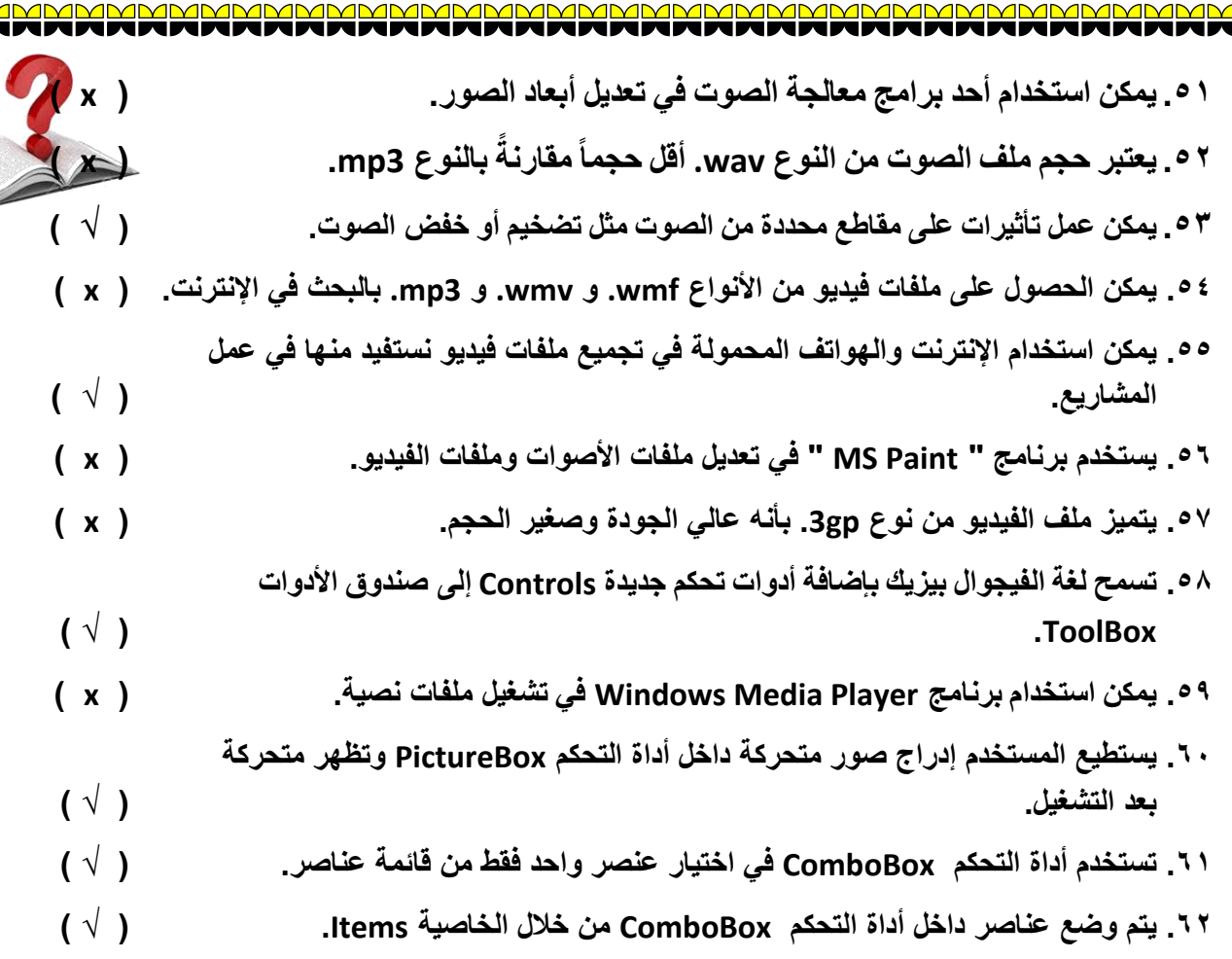

**السؤال الثالث: اسحب اسم الملف الصورة المناسب مما يلي إلى الخلية الصحيحة في الجدول: )بفرض أن جميع الملفات نفس المحتوى(**

**Filename.raw - Filename.doc - Filename.gif - Filename.rft - Filename.png - Filename.wmf**

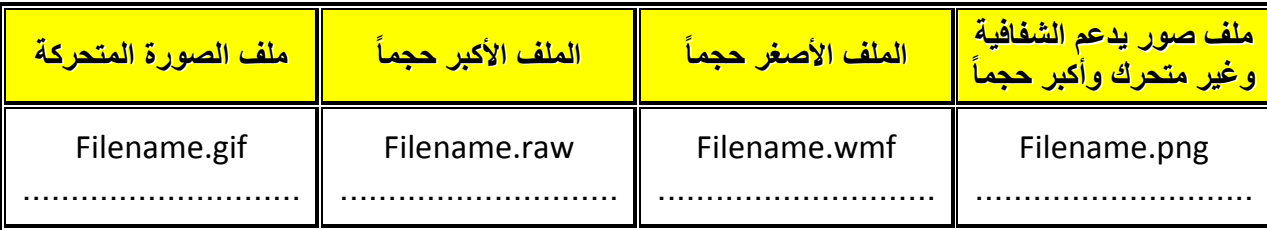

**السؤؤؤؤال الرابؤؤؤع: لؤؤؤديك ملفؤؤؤي صؤؤوت بؤؤؤنفس المحتؤؤوى أحؤؤؤدهما نوعؤؤه wav.Filename واآلخيؤؤؤر نوعؤؤؤه 3mp.Filename اسحب كل عبارة من العبارات األربع في الخلية المناسبة:**

 **)أعلى جودة - أصغر حجماً - أقل جودة - أكبر حجماً(**

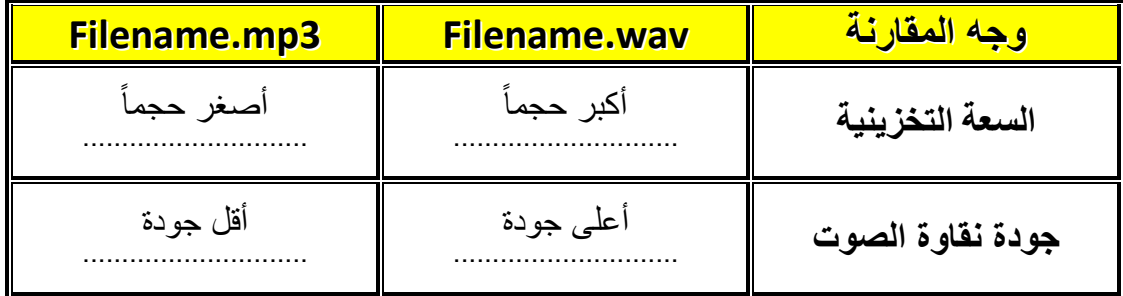

**IMMP** 

http://asmaagamal.weebly.com

<u>o s s s s s</u>

<u>n - n - n - n - n</u>

<u>n</u><br>0

**5** マ مف الأول الثانوي

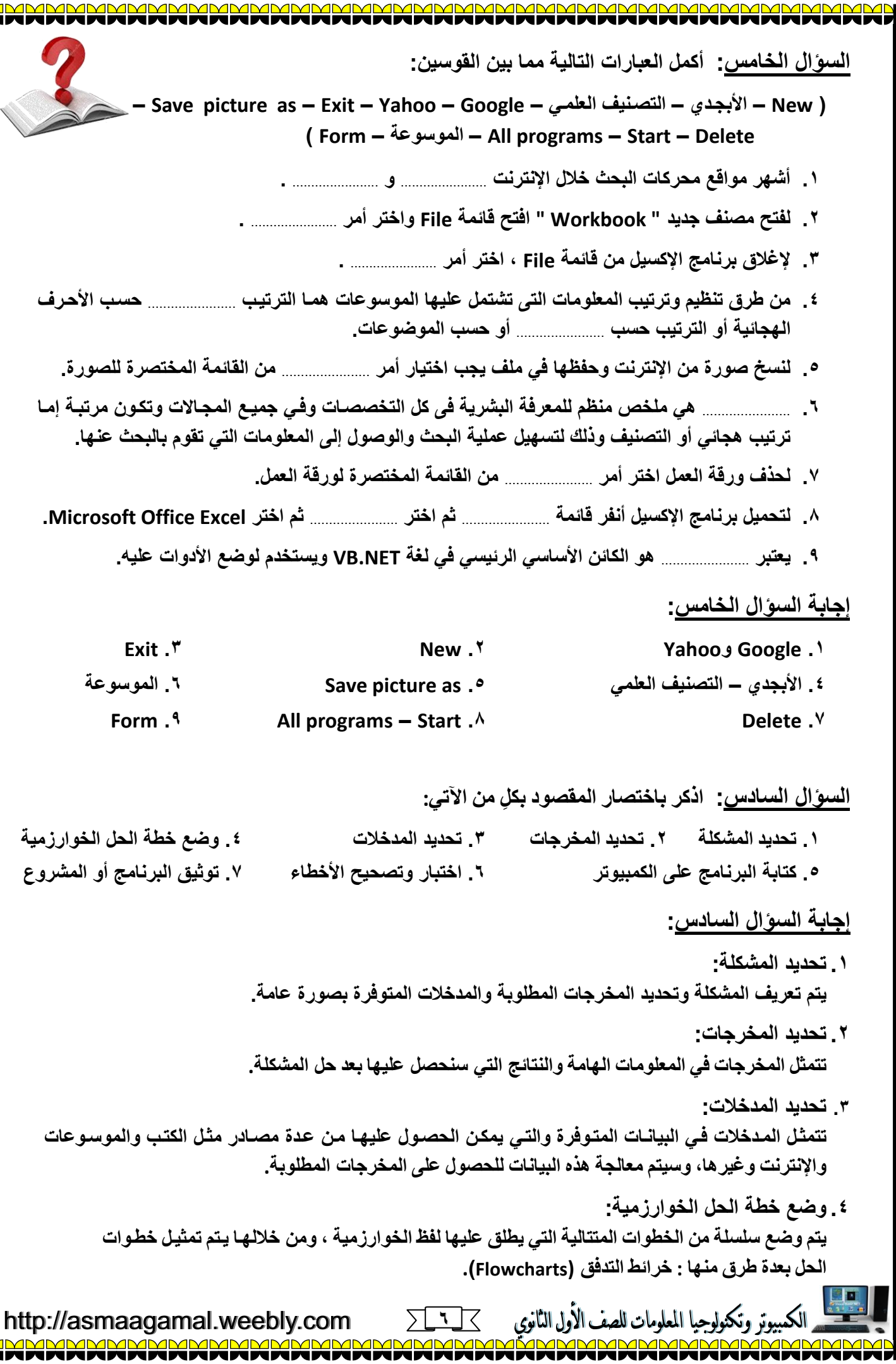

 $\blacksquare$ O  $\blacksquare$  $\blacksquare$ II O  $\Box$  $\Box$  $\blacksquare$ i<br>O  $\Box$  $\Box$ O O O O I O O

a<br>O  $\Box$  $\frac{\blacksquare}{\blacksquare}$  $\blacksquare$ | O O  $\blacksquare$  $\blacksquare$  $\Box$ 

O O O

 $\frac{\Box}{\Box}$  $\blacksquare$  $\overline{\square}$  $\overline{\blacksquare}$  $\Box$ O  $\Box$ O<br>O  $\Box$  $\begin{array}{|c|} \hline \hline \hline \hline \hline \hline \end{array}$  $\blacksquare$  $\frac{1}{\Box}$ O

<u>a a a a </u>

<u>a a a a</u>

خافا والماما والماما والماما والماما واماما واماما واماما واماما واماما واماما واماما واماما واماما واماما واماما واماما

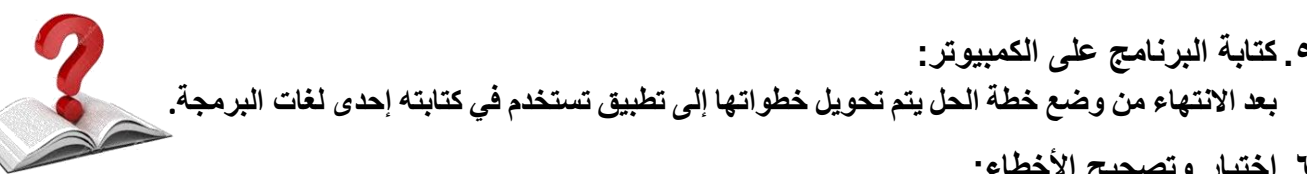

المقصود من هذه المرحلة، تنفيذ الكود الذي تم كتابته، ثم اختبار هذا الكود بقيم متنوعة (مدخلات) و عرض النتائج (المخرجات)، ثم عمل التصويبات اللازمة في حالة وجود أخطاء.

- ٧. توثيق البرنامج أو المشروع: يمكنك توثيق البرنامج أو المشروع بعمل الآتي: ● كتابة الهدف من البرنامج أو المشروع واسم المبرمج و تاريخ الإنشاء و رقم إصدار البرنامج. ● \_ حفظ البرنامج أو المشروع في وسائط تخزين مناسبة.\_
	- طباعة البرنامج أو المشروع وحفظ الأوراق المطبوعة داخل مجلد في مكان آمن.
		- إضافة مساعدة (Help) أو دليل استخدام البرمجية (Guide).
- يمكنك عمل نسخة تنفيذية EXE. من البرمجية بحيث يتم تنفيذها من خلال نظام التشغيل مباشر ة.

السوال السابع: أكمل:

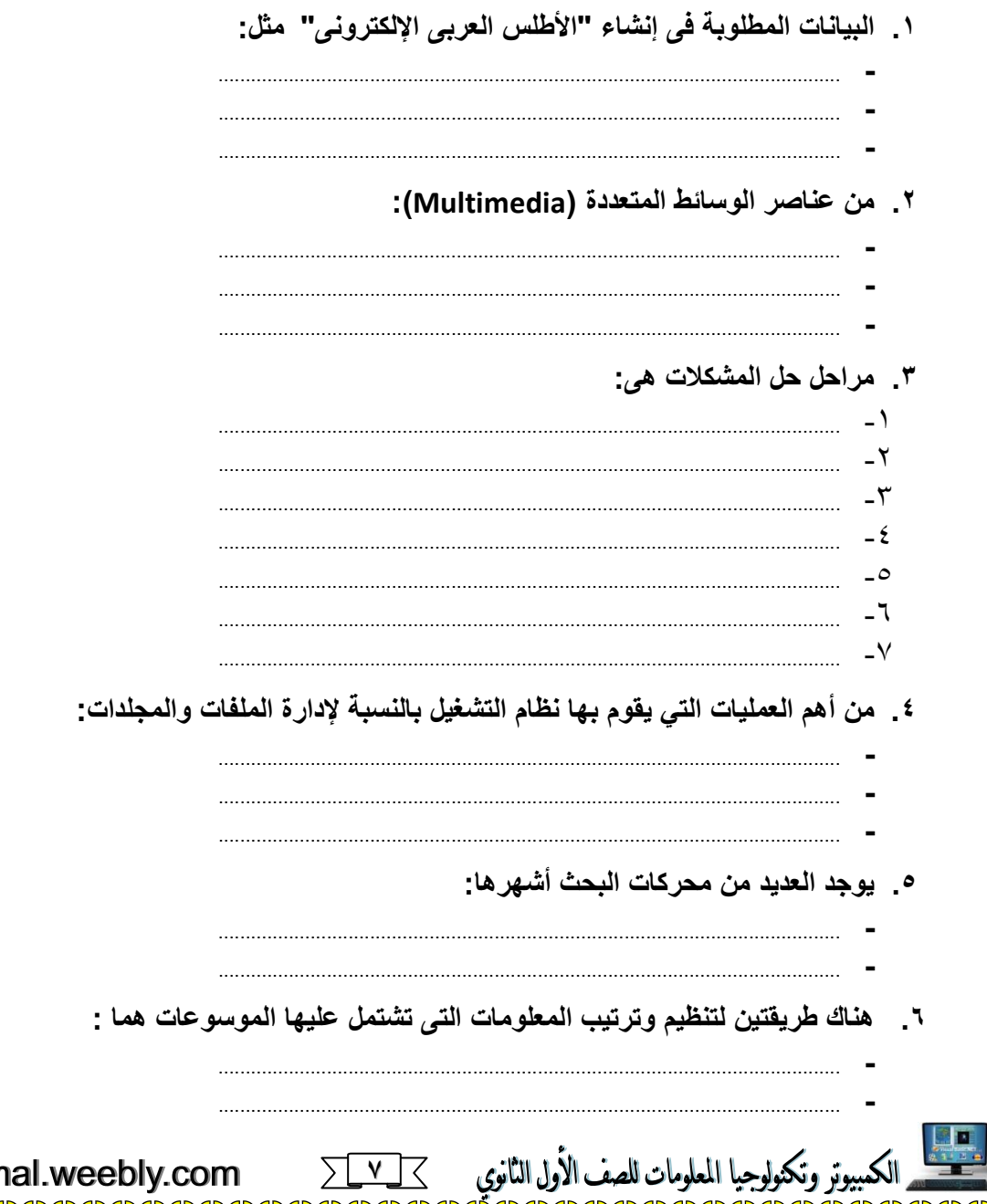

http://asmaagan

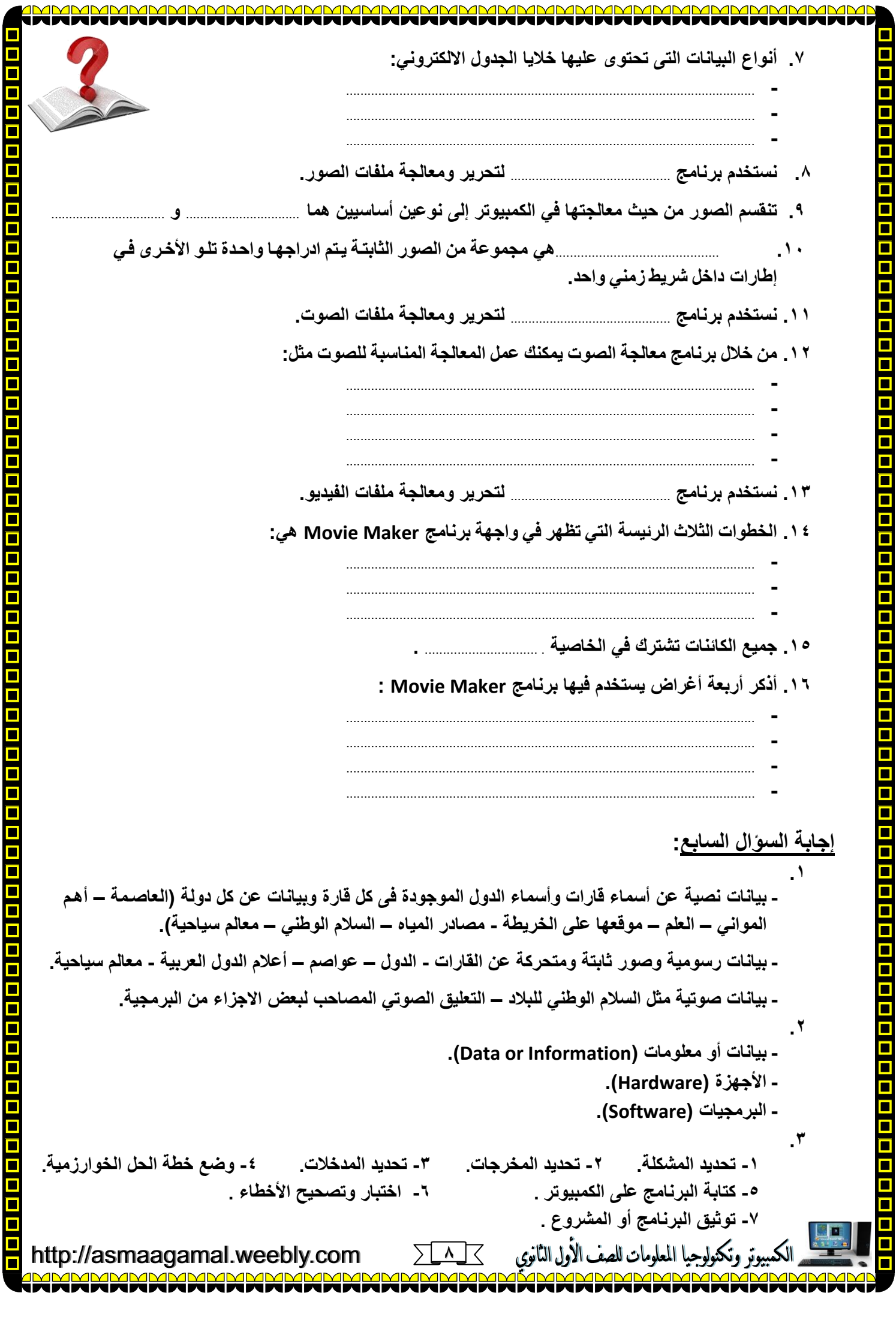

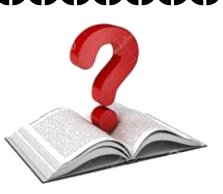

**.4 - إنشاء ) مجلد Folder – ملف File ( . - حذف ) مجلد Folder – ملف File ( . - تسمية ) مجلد Folder – ملف File ( . .5 - محرك البحث جوجل [com.google.www](http://www.google.com/) - محرك البحث ياهو [com.yahoo.www](http://www.yahoo.com/) .6 - الترتيب حسب األحرف الهجائية. - الترتيب حسب التصنيف العلمى أو حسب الموضوعات. .7 - البيان النصى )عبارة عن الحروف والرموز(. - البيان العددى )عبارة عن األرقام(. - الصيغ )المعادلة الرياضية المستخدمة(. Paint.NET .8 .9 رسوميات متجهة و رسوميات نقطية .11الصورة المتحركة Audacity .11 .12 - تحديد جزء من الصوت. - حذف جزء من الصوت. - قص جزء من الصوت ولصقه في جزء آخر في نفس الملف أو في ملف صوتي آخر. - تكرار مقطع من الصوت. Movie Maker .13 .14 - استيراد ملفات ( فيديو - صور - صوت( . - تعديل لقطات الفيديو ) إضافة تأثيرات - كتابة نصوص(. - حفظ لقطات الفيديو داخل ملف. Name .15 .16 - إنشاء لقطات فيديو. - التعامل مع لقطات الفيديو باإلضافة أو الحذف. - إضافة تأثيرات على لقطات الفيديو. - إضافة تأثيرات الحركة االنتقالية بين لقطات الفيديو.**

http://asmaagamal.weebly.com

**9**

وتكنولوجيا المعلومات للصف الأول الثانوي